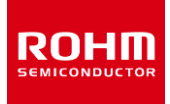

### **地磁気センサ**

# **BM1422AGMV-EVK-001 使い方資料**

BM1422AGMV-EVK-001 はロームの MI センサ BM1422AGMV の評価ボードです。このユーザーズガイドでは SensorShield\*1 を用いた BM1422AGMV-EVK-001 の使い方について説明しています。 \*1 SensorShield は SensorShield-EVK-001 のキットの一部として含まれ ております。

#### **準備するもの**

- Arduino Uno 1 台
- Arduino IDE がインストール済みの PC 1台
	- 動作確認環境 Arduino 1.6.7 以降
	- > Arduino IDE は <http://www.arduino.cc/>からダウンロー ドしたものを使用してください。
- USB ケーブル(Arduino と PC 接続用) 1本
- SensorShield 1台
- BM1422AGMV-EVK-001 1台

### **接続方法およびソフトウェアの準備**

1. Arduino と SensorShield の接続 (Figure 1)

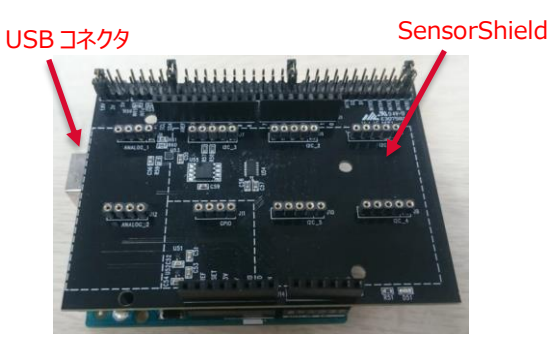

Figure 1. Arduino と Shield board の接続

- 2. SenosrShield の I2C\_1 に BM1422AGMV-EVK-001 を接 続 (Figure 2)
- 3. SensorShield の電圧設定を 1.8V もしくは 3.0V に設定 (Figure 2)
- 4. SensorShield の割り込み設定を INTR1 に設定 (Figure 2)

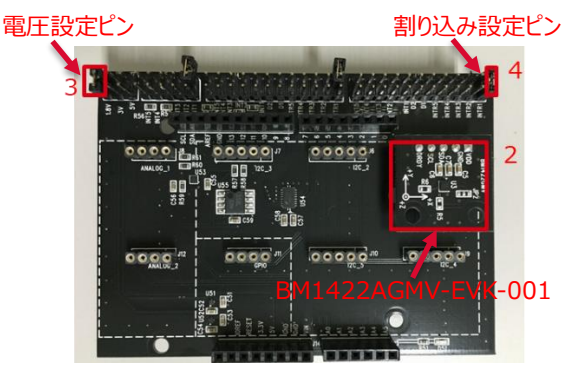

Figure 2. BM1422AGMV-EVK-001 と SensorShield の接続

- 5. PC と Arduino を USB ケーブルで接続
- 6. Arduino 用のプログラム(BM1422AGMV.zip)をロームセンサシ ールドのページ(http:www.rohm.co.jp/web/japan/sensorshield-support)からダウンロード
- 7. Arduino IDE を起動
- 8. メニューの[スケッチ]->[ライブラリをインクルード]->[.zip 形式のライ ブラリをインストール]を選択し、6 の zip ファイルをインストール
- 9. メニューの[ファイル]->[スケッチの例]->[BM1422AGMV]- >[example]->[BM1422AGMV]を選択

#### **測定手順**

1. メニューの[ツール]のボード部分を"Arduino/Genuino Uno", シリアルポート部分を"COMxx(Arduino/Genuino Uno)"に変 更(Figure 3) 。COM Port の番号は環境によって異なります。

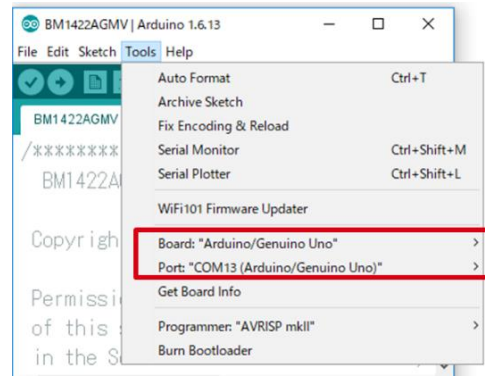

Figure 3. COM ポート設定

- 2. 右矢印の Upload ボタンでプログラムの書き込み (Figure 4)
- 3. プログラムが正常に Upload できたか確認。赤枠部分のメッセー
	- ジが"Done uploading"になっていることを確認 (Figure 4)

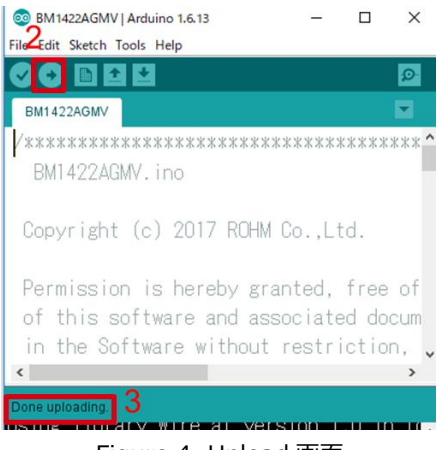

Figure 4. Upload 画面

4. [Tools]->[Serial Monitor]を起動 (Figure 5)

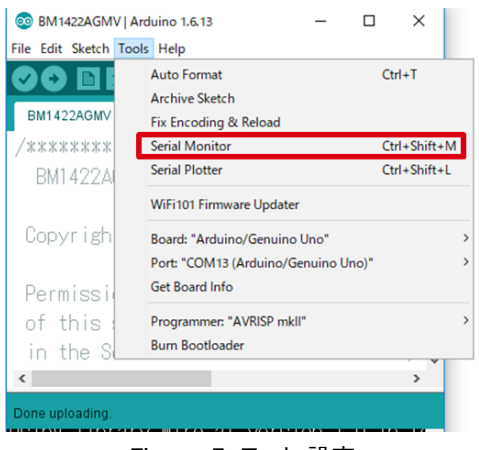

Figure 5. Tools 設定

#### 5. Serial Monitor のログを確認 (Figure 6)

| BM1422AGMV   Arduino 1.6.13            |                             | $\times$ | COM7 (Arduino/Genuino Uno)<br>$\times$<br>п                         |
|----------------------------------------|-----------------------------|----------|---------------------------------------------------------------------|
| Edit Sketch Tools Help                 |                             |          |                                                                     |
| d n d d                                |                             |          | Send                                                                |
|                                        |                             | $\Omega$ | BM1422AGMV WIA Register Value = 0x41                                |
| BM1422AGMV                             |                             |          | BM1422AGMV XDATA=-36.083[uT]                                        |
| /*****************************         |                             |          | BM1422AGMV YDATA=-23.167[uT]                                        |
| BM1422AGMV, ino                        |                             |          | BM1422AGMV ZDATA=-45.542[uT]                                        |
| Copyright (c) 2017 ROHM CoLtd.         |                             |          | BM1422AGMV XDATA=-36.042[uT]                                        |
|                                        |                             |          | BM1422AGMV YDATA=-23.458[uT]                                        |
|                                        |                             |          | Permission is hereby granted, free o BM1422AGMV ZDATA=-45.417[uT]   |
| $\left\langle \cdot \right\rangle$     |                             | >        |                                                                     |
| Done uploading.                        |                             |          | BM1422AGMV XDATA=-36.125[uT]                                        |
|                                        |                             |          | Using library Wire at version 1.0 in faBM1422AGMV YDATA=-23.292[uT] |
| Using library BM1422AGMV in folder: C: |                             |          | BM1422AGMV ZDATA=-45.417[uT]                                        |
| Sketch uses 6,566 bytes (20%) of progr |                             |          | BM1422AGMV XDATA=-35.792[uT]                                        |
| Slobal variables use 421 bytes (20%) o |                             |          | $\epsilon$                                                          |
|                                        | Arduino/Genuino Uno on COM7 |          | Autoscroll<br>No line ending<br>9600 baud                           |

Figure 6. Serial Monitor 画面

#### **基板情報**

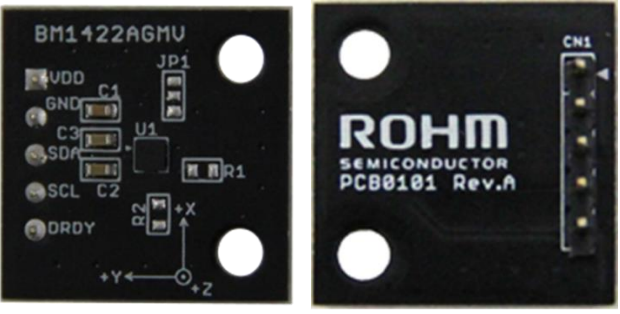

Top

**Bottom** 

Figure 7. 基板の写真

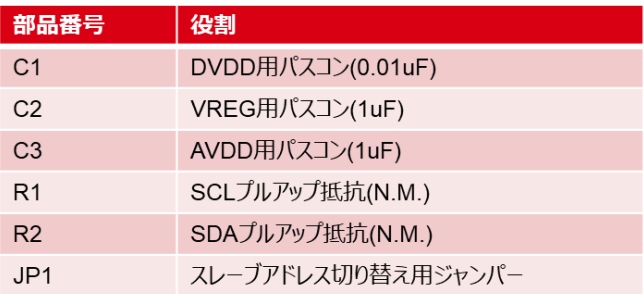

 $\mathbb{X} \mathsf{N} \cdot \mathsf{M} = \mathsf{N} \circ \mathsf{M}$ ount

Table 1. 部品情報

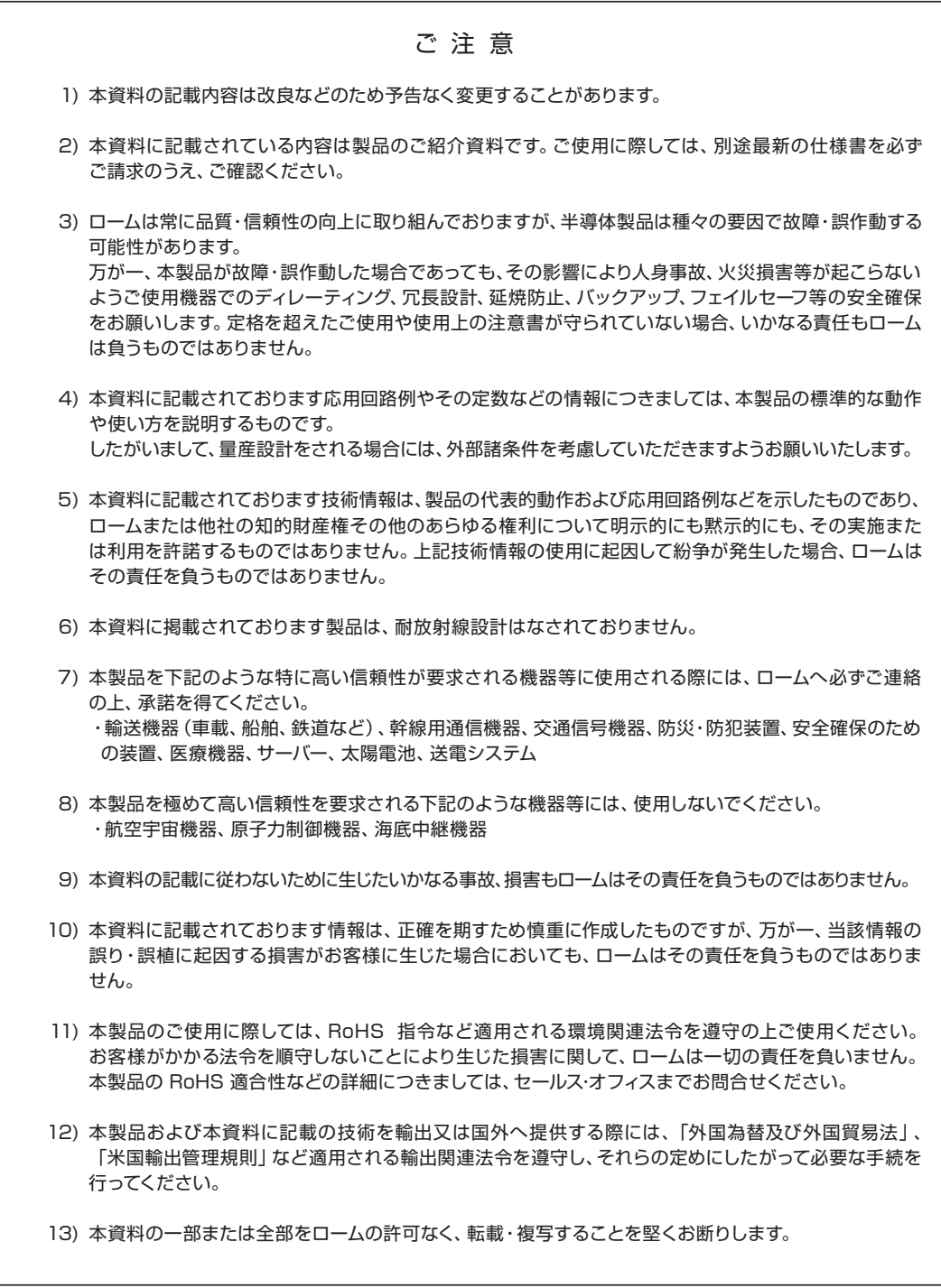

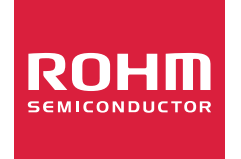

ローム製品のご検討ありがとうございます。 より詳しい資料やカタログなどご用意しておりますので、お問合せください。

## ROHM Customer Support System

http://www.rohm.co.jp/contact/